# **4\*2 HDMI MATRIX AVTINK**

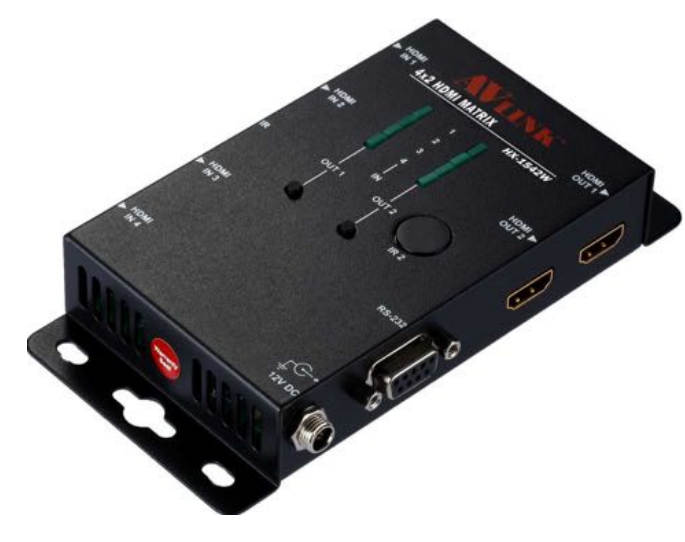

 **HX-1542W** 

### USER MANUAL V1.0 **HX-1542W**

## **Package Contents-**

- 1x HX-1542W Unit
- 1x User Manual
- **.** 1x Power Adapter DC 12V with Lock
- **.** 1x Remote Controller with Battery
- **2x Screws**
- ! 4x Foot Pads

Any thing missed, please contact with your vendor.

## **Features**

- ! 4 HDMI inputs and 2 HDMI outputs matrix
- ! Support high-resolution display up to 4Kx2K@60Hz (YCbCr 4:2:0 8/10/12/16-bit, RGB/ YCbCr444 only 8-bit)
- **Example 1** Supports 3D pass-through
- ! HDCP2.2/HDCP1.4 Compliant
- ! EDID Copy from OUT port 1
- Supports IR remote control
- Supports RS-232 control

# **Specifications**

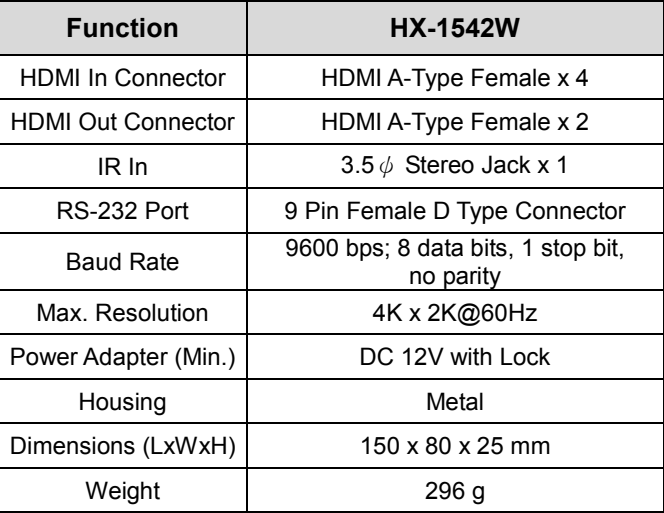

### **FRONT VIEW**

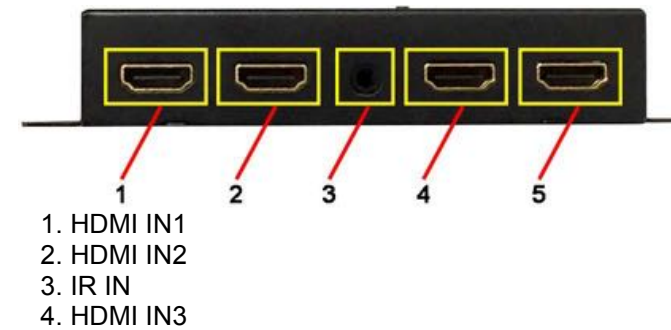

5. HDMI IN4

### **REAR VIEW**

4.HDMI OUT1

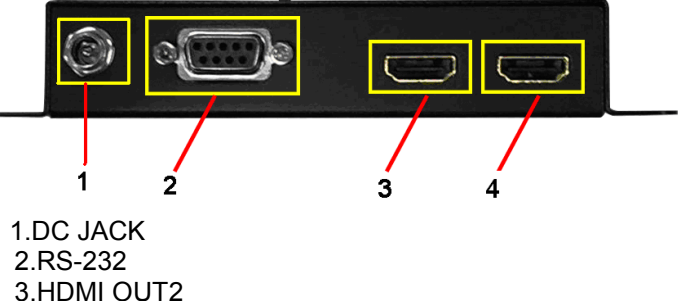

### **TOP VIEW** 2 医蓝

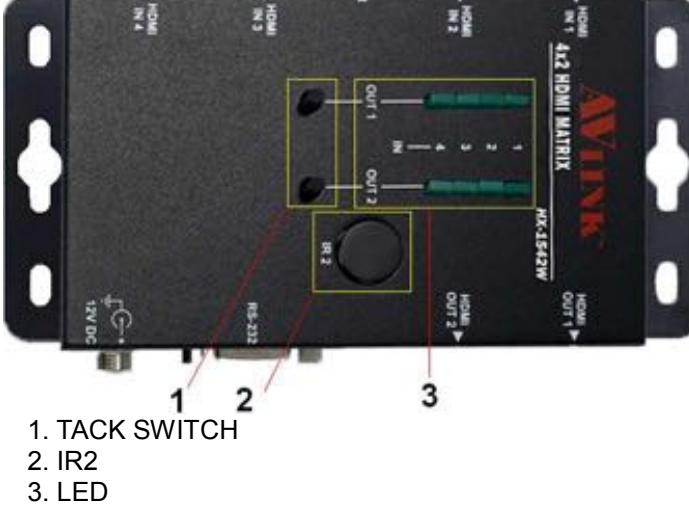

## **Installation**

- 1. Turn off the HDMI source and HDMI display.
- 2. Connect the HDMI cable between the HDMI source and the "HDMI IN1~IN4" port of HX-1542W.
- 3. Turn on the HDMI source and display .
- 4. Select source by TACK SW, IR or RS-232

## **Operation**

- 1. Key button Of Top Unit Press OUT1 Key: Change Output1 Link Input Port Press OUT2 Key: Change Output2 Link Input Port
- 2. Remote Controller Press Key "1" : Change Output1 Link Input Port Press Key "2" : Change Output2 Link Input Port

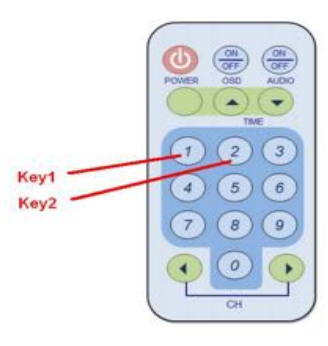

 $-1-$ 

## **(Optional) IR Receiver Cable Install**

Put it into the HX-1542W "IR IN" port and place the IR Receiver Cable, so that you can point to it easily with your IR remote controller.

### **RS-232 Control**

Connect the RS-232 cable between the PC and the "RS-232" port of HX-1542W. Key in the command you can change source to output

#### Command List:

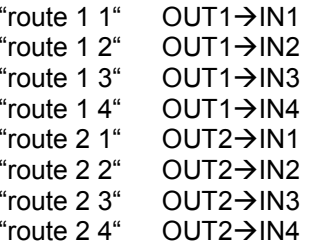

#### "Help" Display command List

## **Additional Option**

Select any additional options you may require. 1. IR Receiver Cable

### **GND**

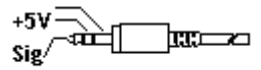

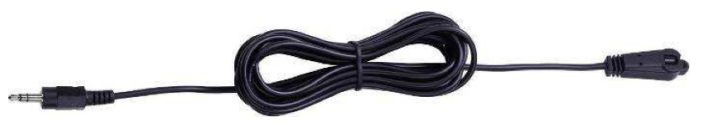

### **Technical Specifications Output Signal**

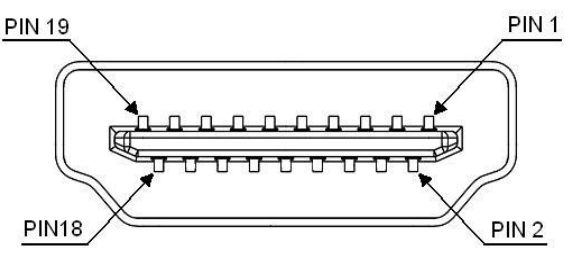

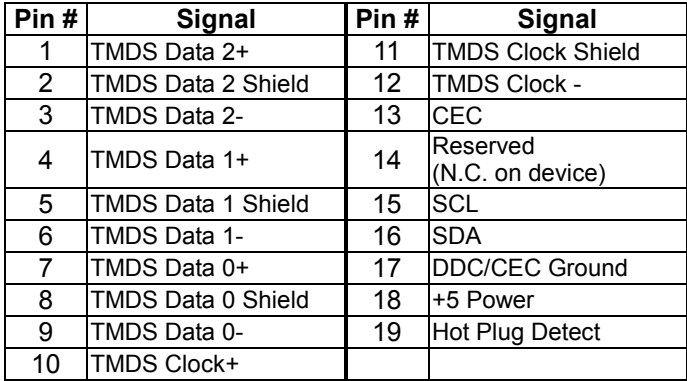

© AV LINK GROUP LTD., All rights reserved.

#### **Trademarks:**

All the companies, brand names, and product names referred to this manual are the trademarks or registered trademarks belonging to their respective companies.